# **VoIP - HAMSIP/YEALINK**

[Versionsgeschichte interaktiv durchsuchen](https://wiki.oevsv.at) [VisuellWikitext](https://wiki.oevsv.at)

#### **[Version vom 3. Januar 2024, 19:28 Uhr](https://wiki.oevsv.at/w/index.php?title=VoIP_-_HAMSIP/YEALINK&oldid=21810) [\(Q](https://wiki.oevsv.at/w/index.php?title=VoIP_-_HAMSIP/YEALINK&action=edit&oldid=21810) [Aktuelle Version vom 9. Januar 2024, 20:](https://wiki.oevsv.at/w/index.php?title=VoIP_-_HAMSIP/YEALINK&oldid=21966) [uelltext anzeigen](https://wiki.oevsv.at/w/index.php?title=VoIP_-_HAMSIP/YEALINK&action=edit&oldid=21810))** [OE9LTX](https://wiki.oevsv.at/wiki/Benutzer:OE9LTX) ([Diskussion](https://wiki.oevsv.at/w/index.php?title=Benutzer_Diskussion:OE9LTX&action=view) | [Beiträge](https://wiki.oevsv.at/wiki/Spezial:Beitr%C3%A4ge/OE9LTX)) (Anleitung YEALINK angelegt) [Markierung:](https://wiki.oevsv.at/wiki/Spezial:Markierungen) [Visuelle Bearbeitung](https://wiki.oevsv.at/w/index.php?title=Project:VisualEditor&action=view)

# **[44 Uhr](https://wiki.oevsv.at/w/index.php?title=VoIP_-_HAMSIP/YEALINK&oldid=21966) [\(Quelltext anzeigen\)](https://wiki.oevsv.at/w/index.php?title=VoIP_-_HAMSIP/YEALINK&action=edit)**

[OE9LTX](https://wiki.oevsv.at/wiki/Benutzer:OE9LTX) [\(Diskussion](https://wiki.oevsv.at/w/index.php?title=Benutzer_Diskussion:OE9LTX&action=view) | [Beiträge\)](https://wiki.oevsv.at/wiki/Spezial:Beitr%C3%A4ge/OE9LTX) (Bebilderung) [Markierung](https://wiki.oevsv.at/wiki/Spezial:Markierungen): [Visuelle Bearbeitung](https://wiki.oevsv.at/w/index.php?title=Project:VisualEditor&action=view)

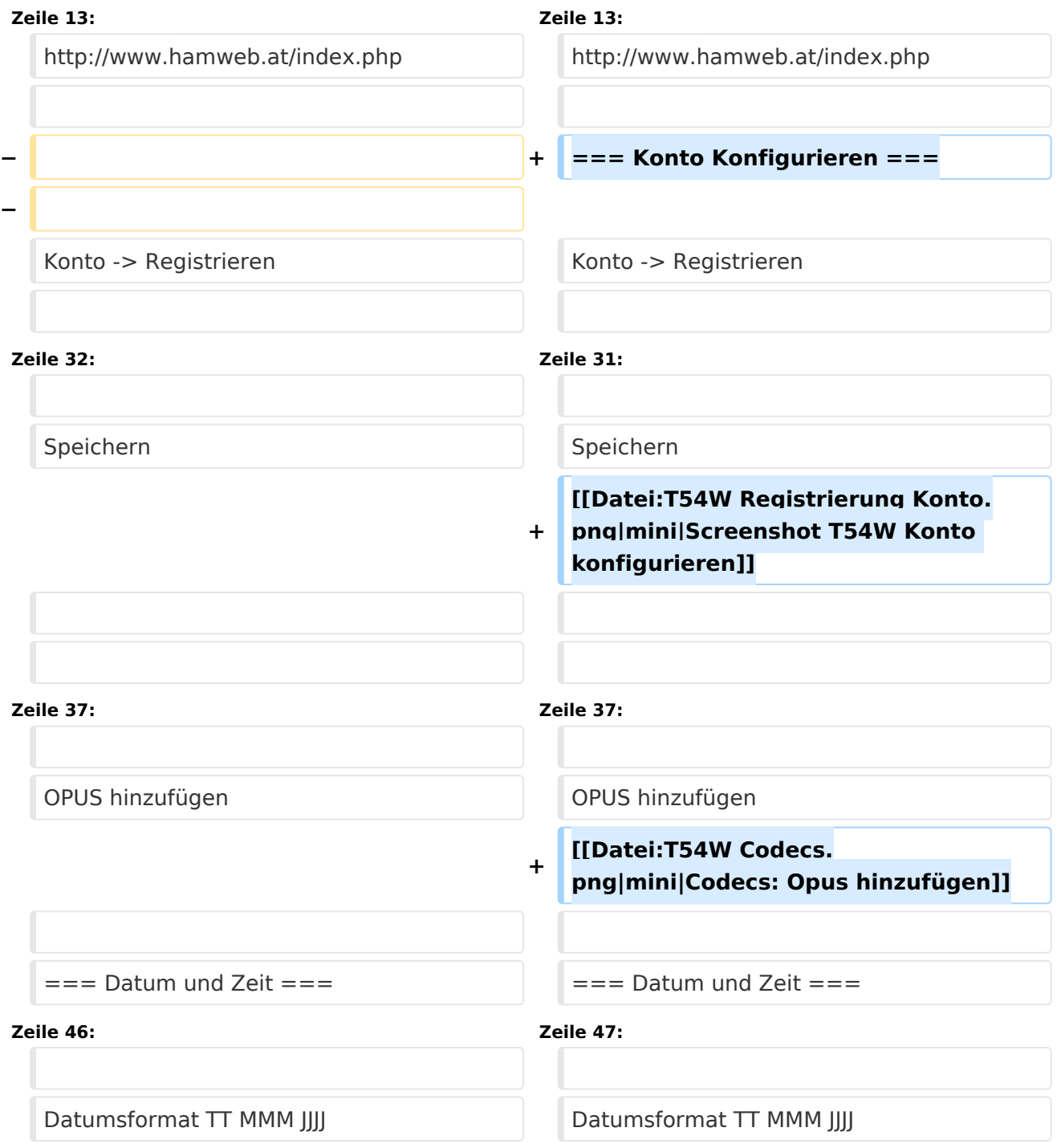

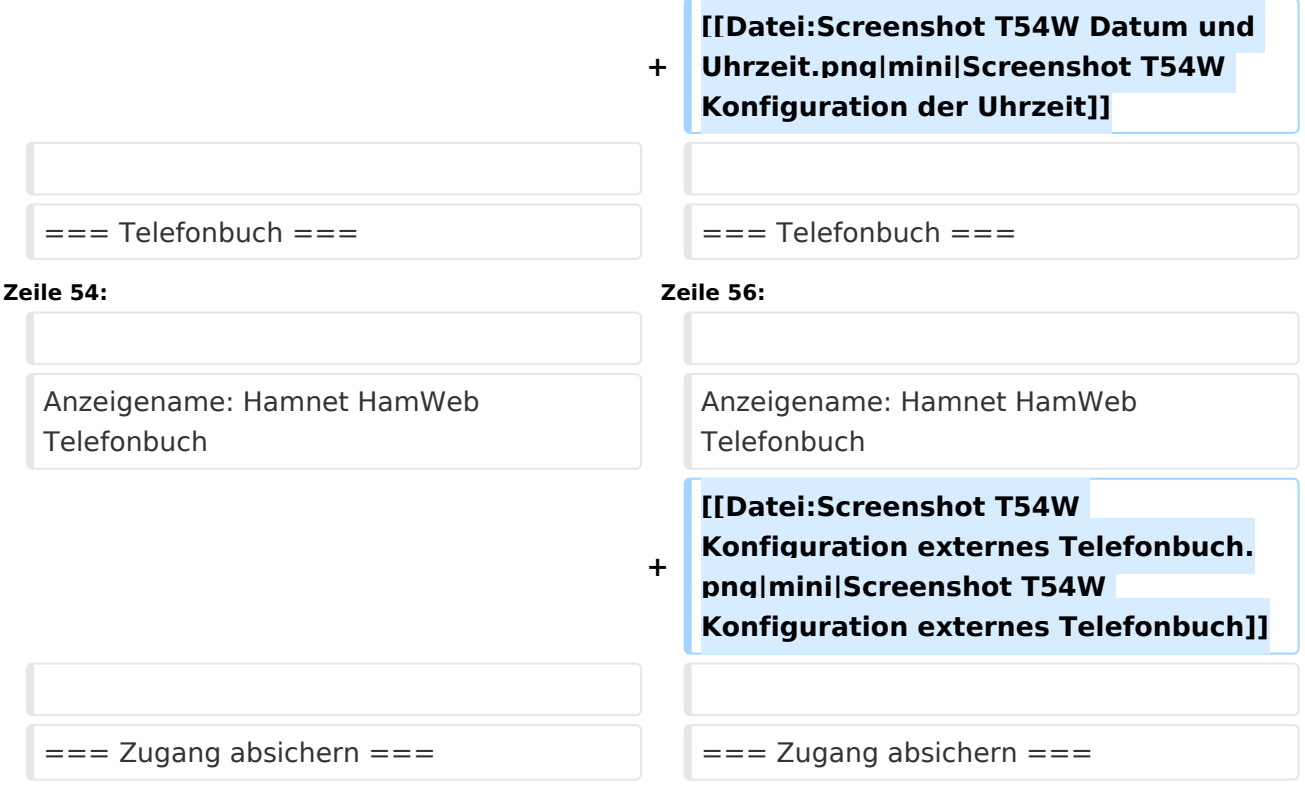

# Aktuelle Version vom 9. Januar 2024, 20:44 Uhr

# Inhaltsverzeichnis 1 Konto [.................................................................................................................................. 3](#page-2-0) 2 Scope [................................................................................................................................. 3](#page-2-1) 3 Zugangsdaten zum Netzwerk bekommen [................................................................................ 3](#page-2-2) 4 Konto Konfigurieren [.............................................................................................................. 3](#page-2-3) 5 Datum und Zeit [.................................................................................................................... 4](#page-3-0) 6 Telefonbuch [......................................................................................................................... 4](#page-3-1) 7 Zugang absichern [................................................................................................................. 5](#page-4-0)

#### <span id="page-2-0"></span>**Konto**

#### <span id="page-2-1"></span>**Scope**

Diese Konfiguration bezieht sich auf ein Yealink T54W. Andere Telefone können abweichen.

#### <span id="page-2-2"></span>**Zugangsdaten zum Netzwerk bekommen**

SIP Nummer "bestellen":

<http://www.hamweb.at/index.php>

#### <span id="page-2-3"></span>**Konto Konfigurieren**

Konto -> Registrieren

Leitung Aktiv: An

Anzeigename: Vorname + Nachname + ggf. Rufzeichen

Registrierungsname: deine HAMSIP Nummer (ohne 00) - zum Beispiel: 633290538192

Benutzername: deine HAMSIP Nummer (ohne 00)

Passwort: dein HAMSIP-Passwort, das du per mail bekommmen hast.

SIP Server: Der näheste hier gelistete Server: <http://www.hamweb.at/voip.php>und der Port ist 5060

Transport: UDP

Speichern

Konto -> Codec

OPUS hinzufügen

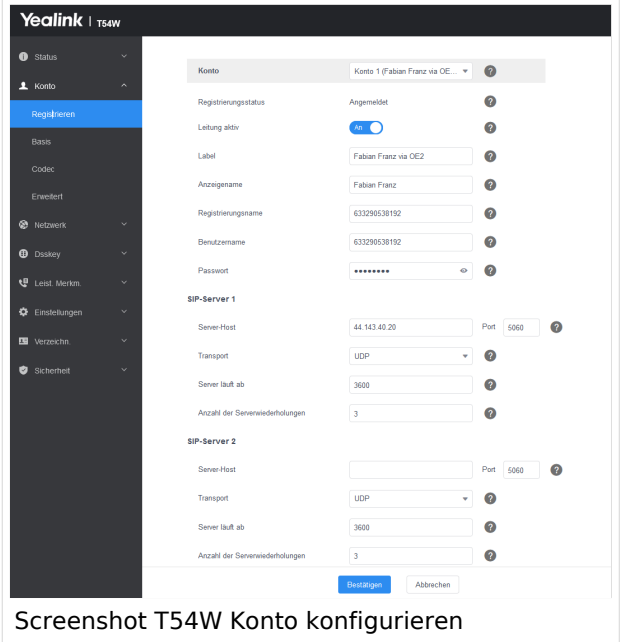

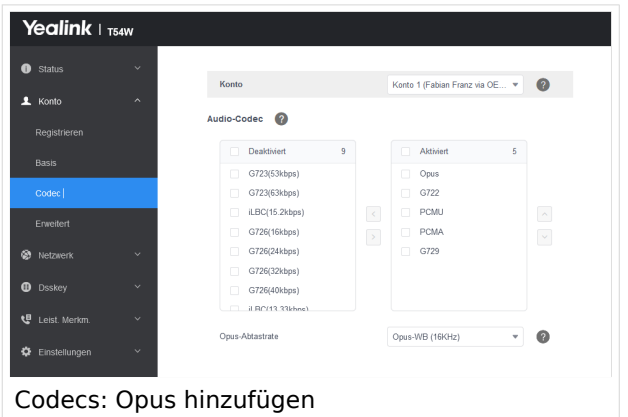

### <span id="page-3-0"></span>**Datum und Zeit**

Zeitzone: Austria

Einstellungen -> Datum und Zeit

Zeitformat: 24 Stunden Format

Datumsformat TT MMM JJJJ

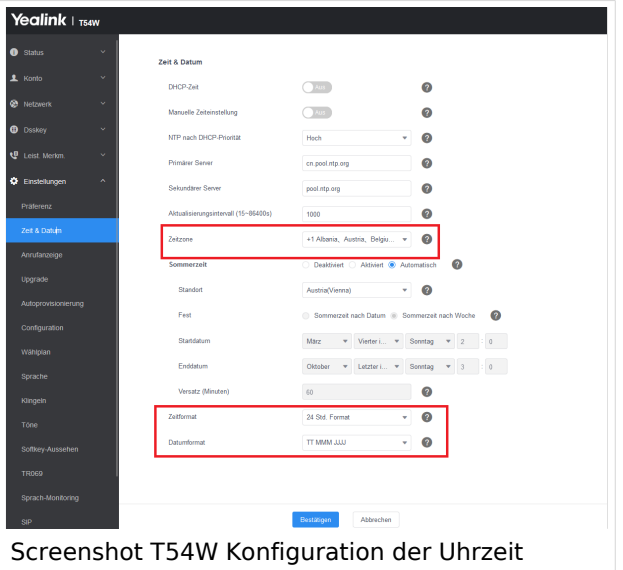

## <span id="page-3-1"></span>**Telefonbuch**

Verzeichnis -> Externes Telefonbuch

Remote URL: Auf die URL <http://www.hamweb.at/voip.php>gehen und dort die aktuelle YEALINK URL heraus kopieren

Anzeigename: Hamnet HamWeb Telefonbuch

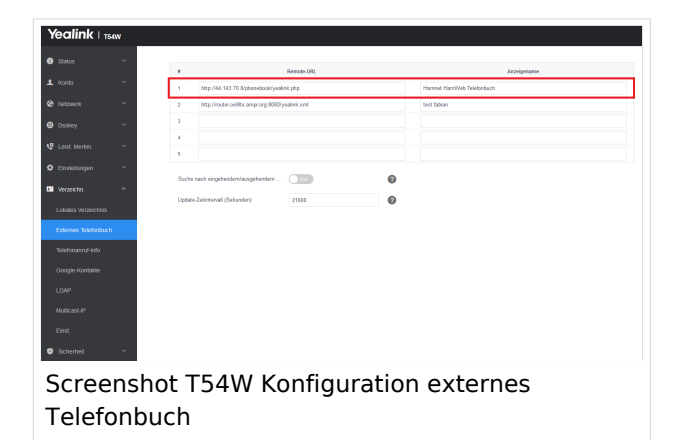

# <span id="page-4-0"></span>**Zugang absichern**

Sicherheit -> Passwort

Hier dein Telefonpasswort ändern.